## **Pieslēgšanās, tēmas izveidošana un ieraksta izveidošana**

1. Izvēlēties pogu "Pieslēgties", lai uzsāktu pieslēgšanos forumam

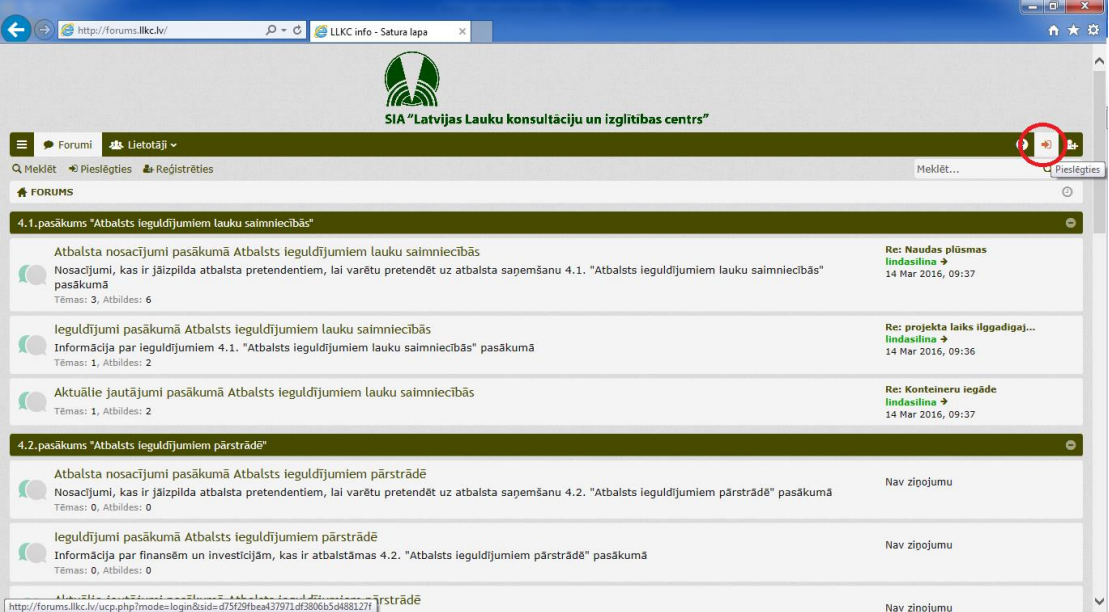

2. Ievadīt attiecīgajos laukos lietotājvārdu un paroli, pēc tam spiest "Pieslēgties"

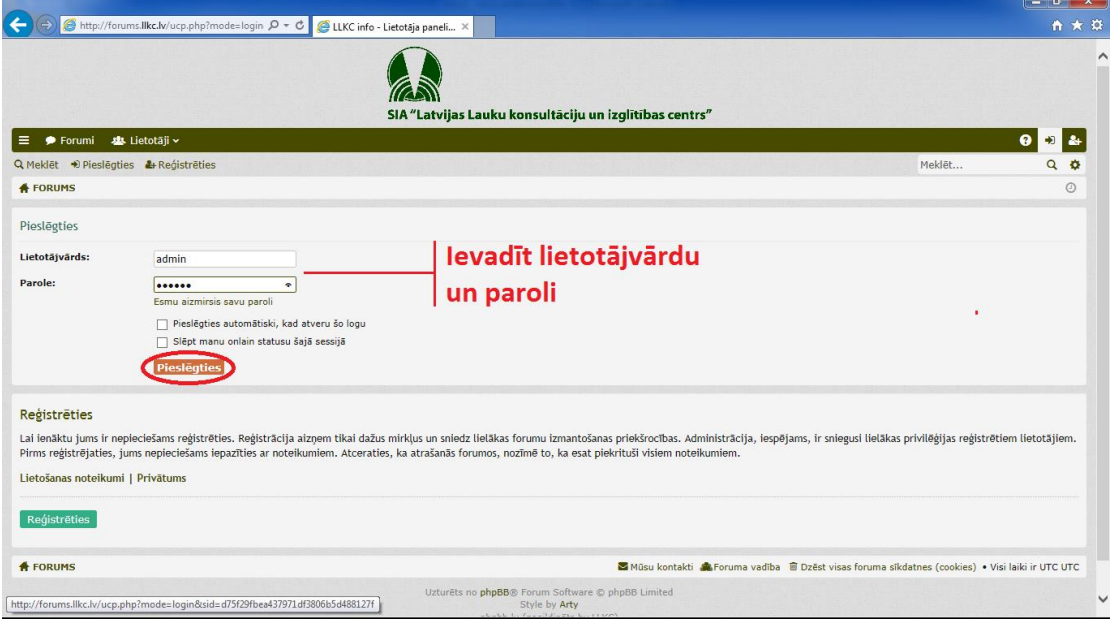

3. Varat apskatīt kādas ir aktuālās tēmas, kādas ir neizlasītās tēmas kopš pēdējās pieslēgšanās reizes.

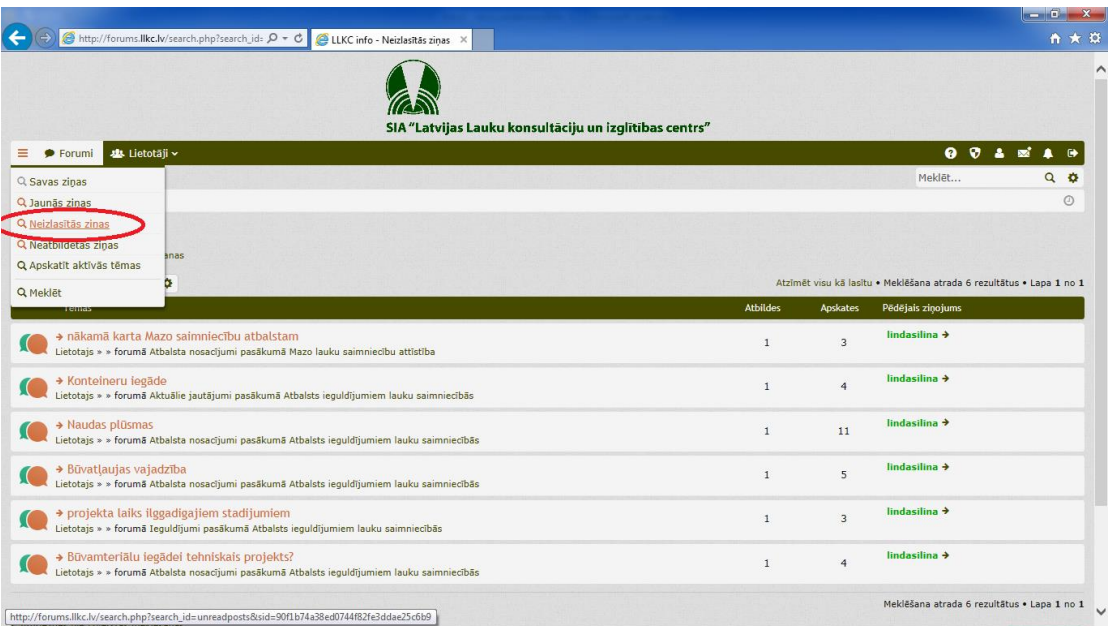

4. Var izvēlēties foruma sadaļu, kuru vēlaties apskatīties vai komentēt.

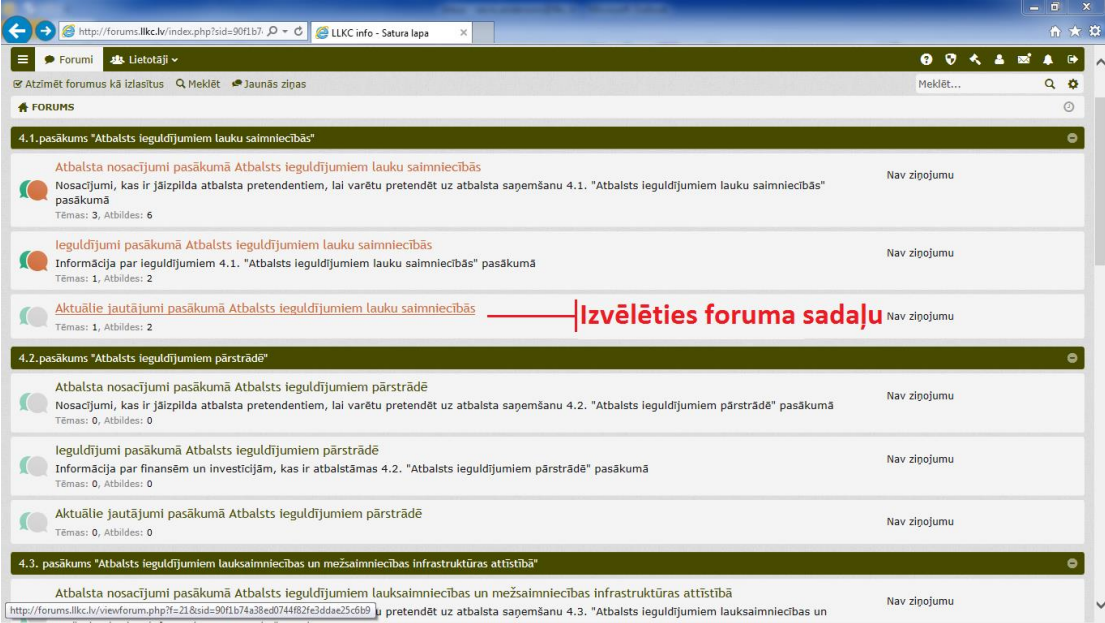

5. Izvēlieties tēmu, kuru vēlaties lasīt vai komentēt.

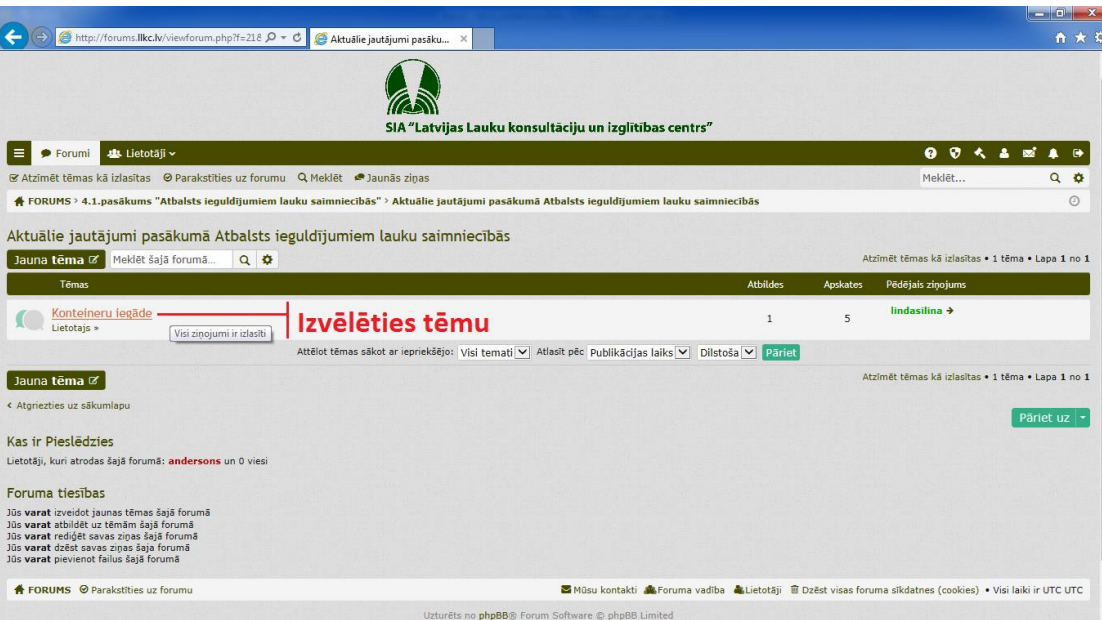

6. Var izvēlēties vai ierakstu veikt ar atsauci uz kāda lietotāja ierakstu, vai ierakstu veikt bez atsauces

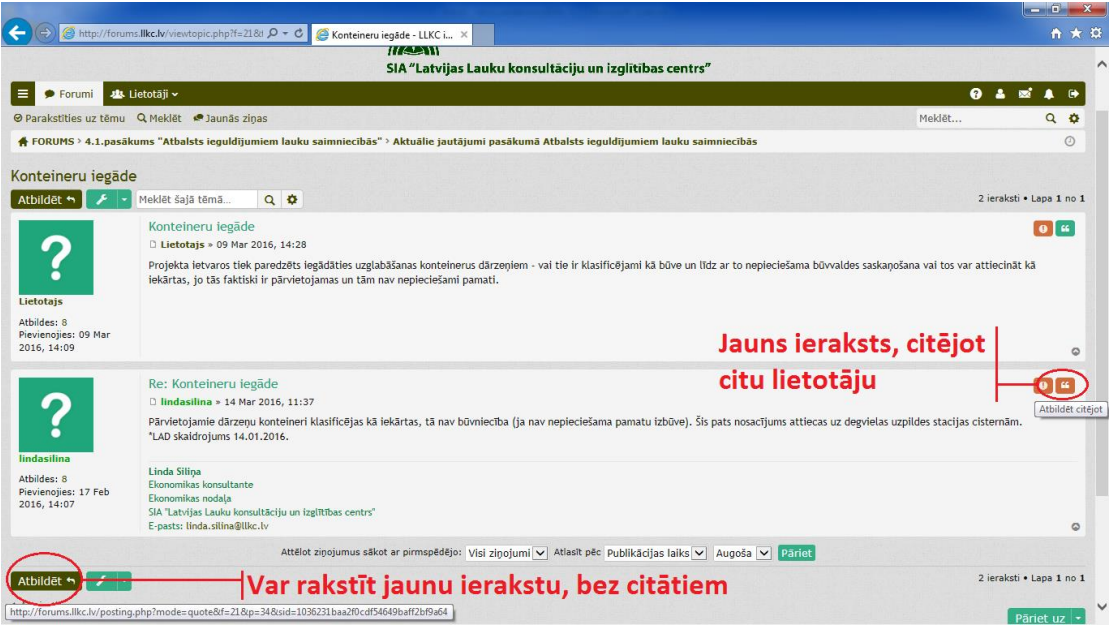

7. Pabeidzot veidot savu ierakstu, jāspiež poga "Apstiprināt". Nospiežot šo pogu, Jūsu ieraksts kļūs redzams pārējiem foruma lietotājiem.

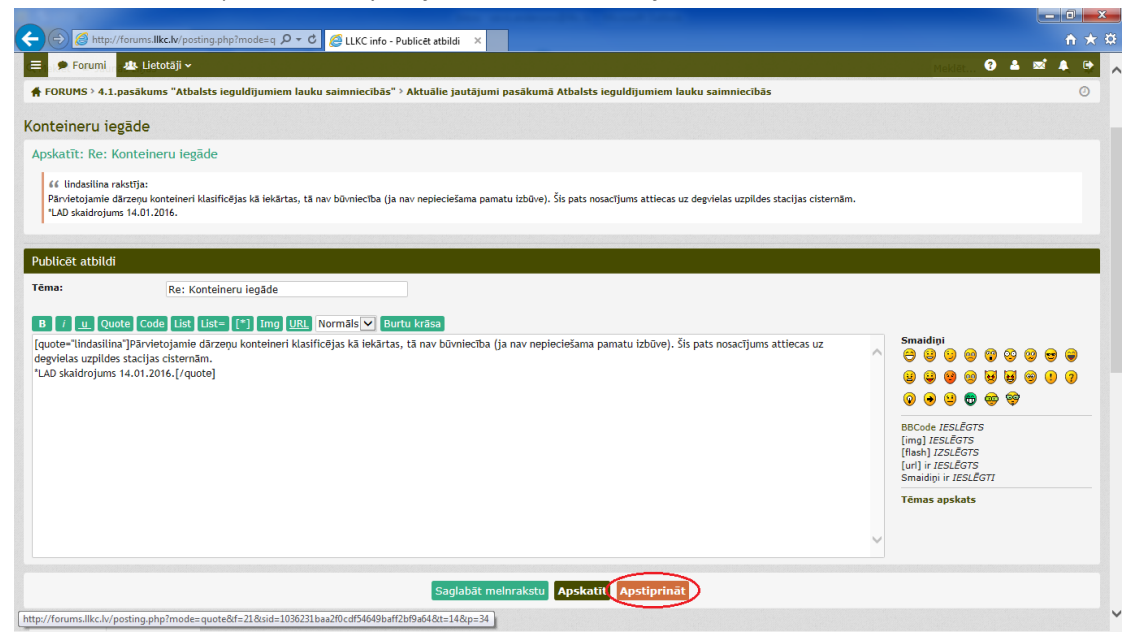

8. Ja nav izdevies atrast atbildes uz interesējošiem jautājumiem vai interesējošā tēma nav aizsākta, varat izveidot savu tēmu, kur uzrakstīt savu jautājumu.

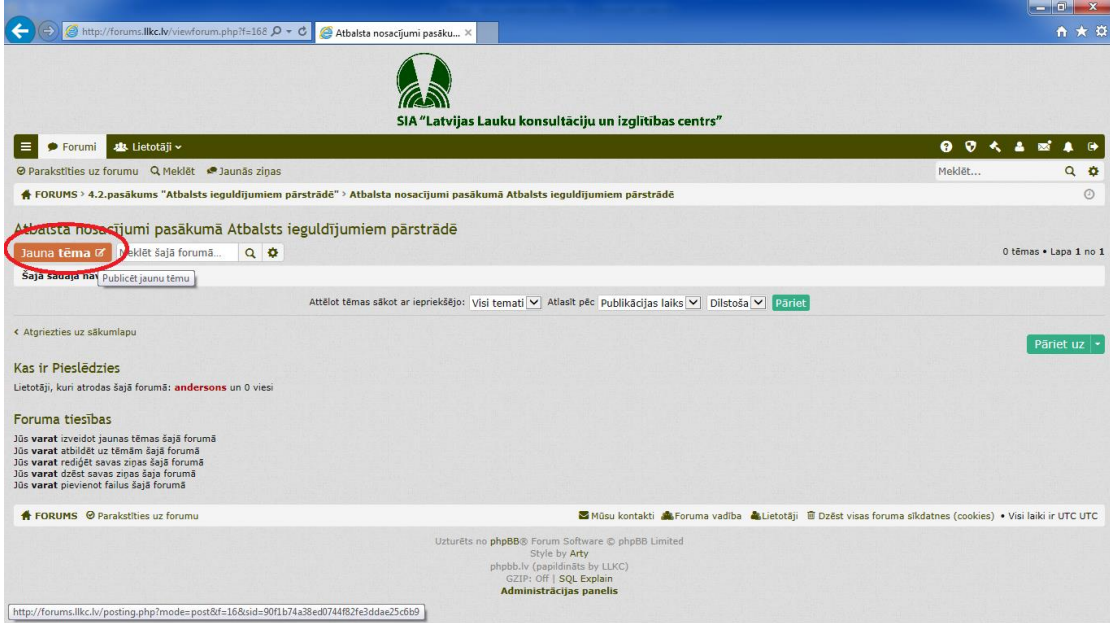

9. Izveidojot jautājumu, Jums jāuzraksta atbilstošs tēmas nosaukums, kas ir pietiekami informatīvs, lai citi lasītāji un atbilžu sniedzēji saprastu, kāda ir jautājuma būtība. Pēc tam jāieraksta jautājums un jāspiež poga "Apstiprināt", lai jaunā tēma kļūtu redzama pārējiem foruma lietotājiem.

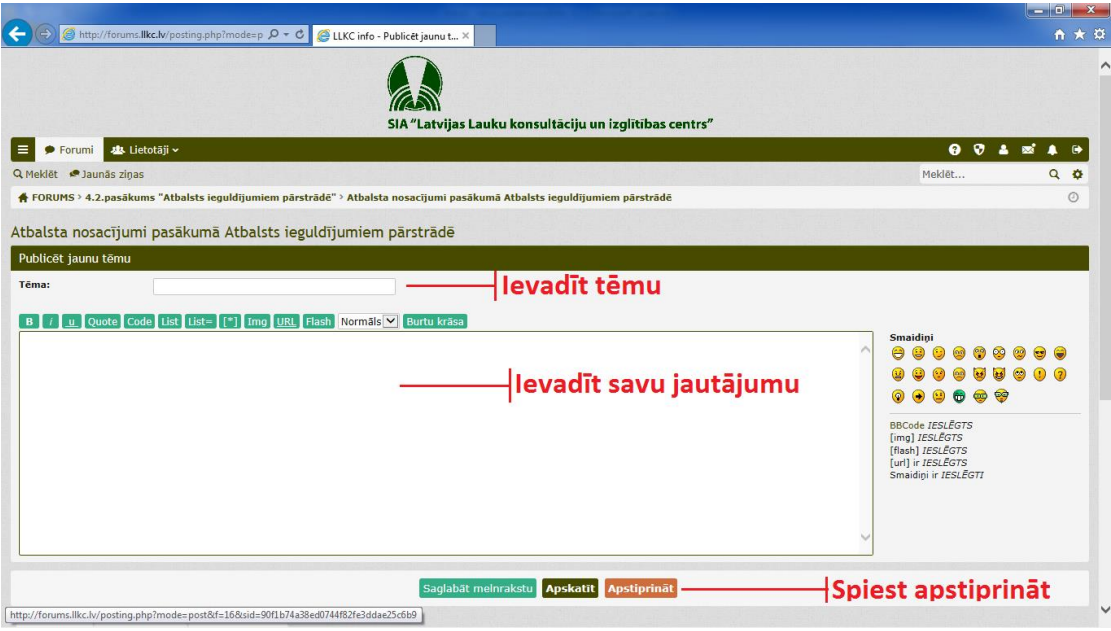